# <span id="page-0-0"></span>**Redesenhos dos fluxos de tratamento e distribuição da bolsas de hemocomponentes (ciclo do sangue) 2.0**

<span id="page-0-1"></span>Bizagi Modeler

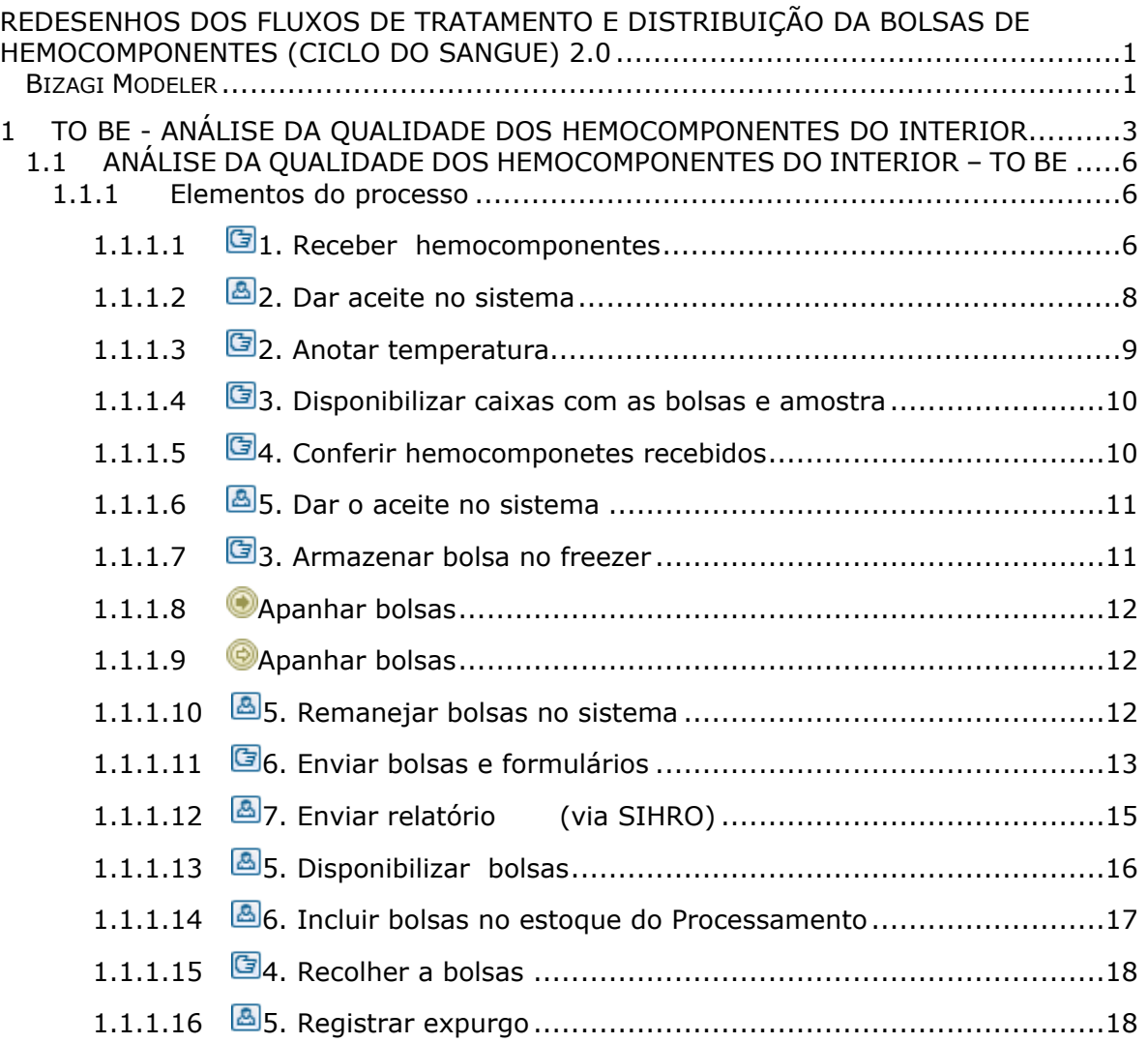

# Índice

# <span id="page-2-0"></span>1 TO BE - ANÁLISE DA QUALIDADE DOS HEMOCOMPONENTES DO INTERIOR

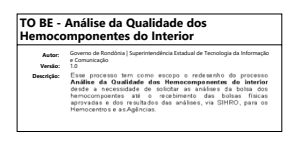

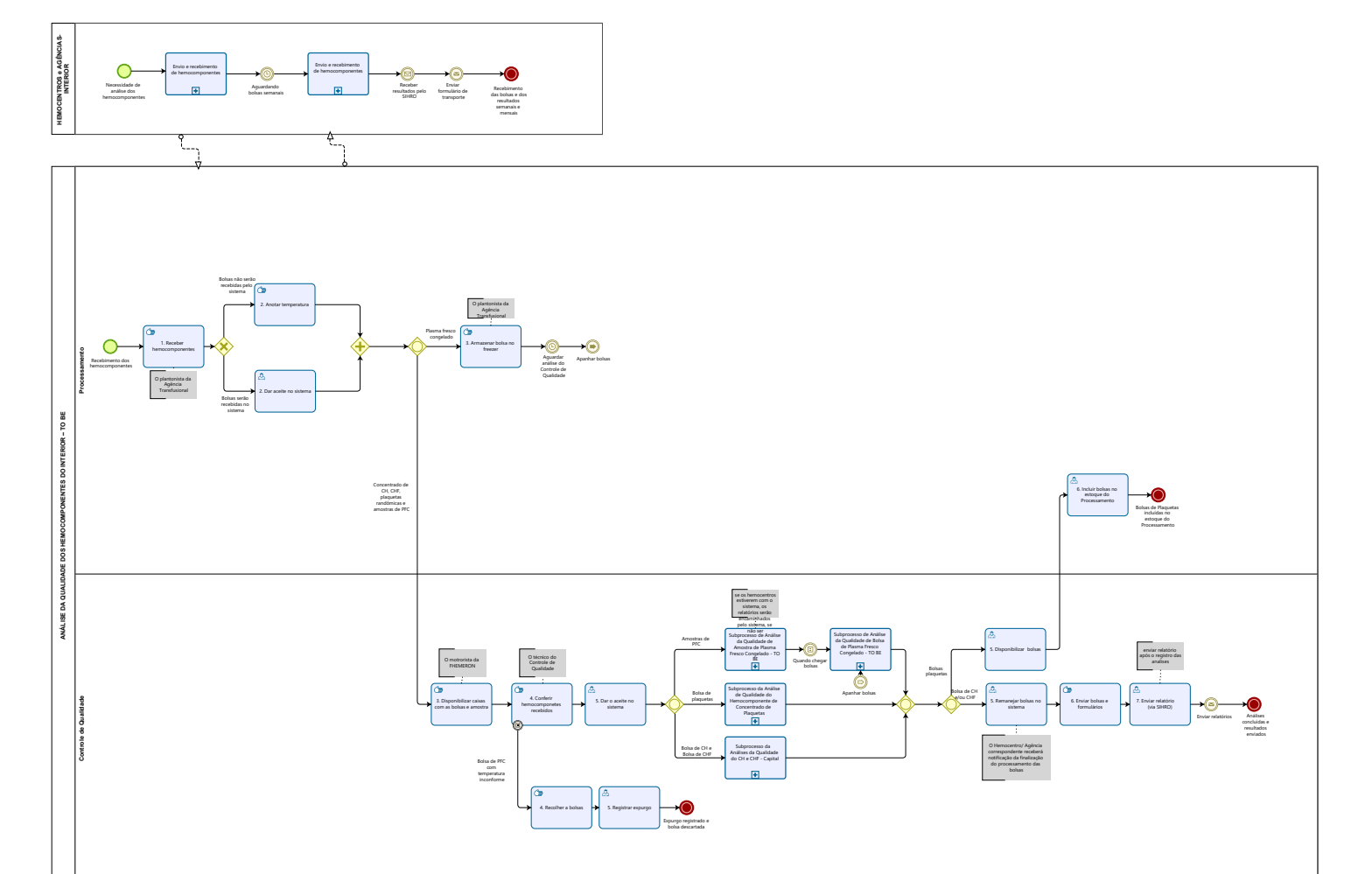

 $\overline{\bigcirc}$  Modeler

#### **Descrição**

Esse processo tem como escopo o redesenho do processo Análise da Qualidade dos Hemocomponentes do interior desde a necessidade de solicitar as análises da bolsa dos hemocompoentes até o recebimento das bolsas físicas aprovadas e dos resultados das análises, via SIHRO, para os Hemocentros e as Agências.

#### **SUPERINTENDÊNCIA ESTADUAL DE TECNOLOGIA DA INFORMAÇÃO E COMUNICAÇÃO**

Delner Freire Superintendente

Abdenildo Sobreira Diretor Técnico

Henrique Douglas Freire Coordenador de Gestão Estratégica

#### **ELABORAÇÃO**

Thaís Roca - Analista de Processos Geciele Gonçalves - Analista de Processos Crislâny Andrade - Analista de Processos

#### **COLABORAÇÃO**

Antônio Marcos - Biomédico responsável pelo setor de Controle de Qualidade da FHEMERON Thiago Brasil - Téc. em Laboratório pelo setor de Controle de Qualidade da FHEMERON

#### **REVISORES**

Luma Damon - Gerente de Processos Antônio Marcos - Dono do Processo Ádila Pires - Dona do Produto

#### **VERSIONAMENTO**

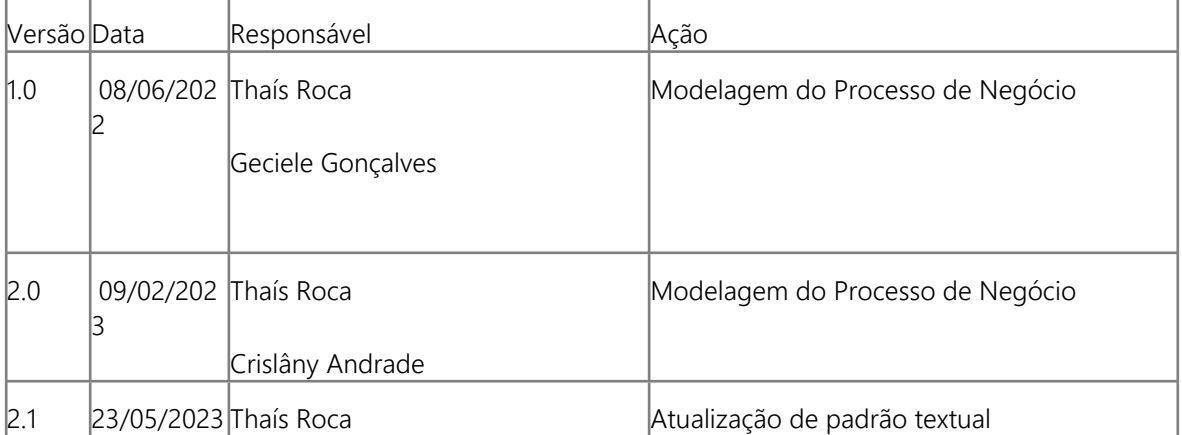

#### **Versão:**

1.0

#### **Autor:**

Governo de Rondônia | Superintendência Estadual de Tecnologia da Informação e Comunicação

## <span id="page-5-0"></span>**1 . 1 A N Á L I S E D A Q U A L I D A D E D O S H E M O C O M P O N E N T E S D O I N T E R I O R – T O B E**

#### <span id="page-5-1"></span>**1.1.1 ELEMENTOS DO PROCESSO**

<span id="page-5-2"></span>**1.1.1.1 1. Receber hemocomponentes**

#### **Descrição**

Onde: Setor de Processamento

O que: Receber hemocomponentes

Quando: Houver hemocomponentes enviados do interior

Como:

Tarefa 1: Receber as caixas com os hemocomponentes (plantonista da Agência Transfusional) uma vez na semana (sendo nas terças ou nas quintas-feiras);

Observações:

1 - Acima da caixa vem anexado 2 formulários (formulário de transporte e de envio dos hemocomponentes);

2 - O recebimento é realizado durante a madrugada;

3 - As cidades dos interior que atualmente enviam os hemocomponentes para serem analisados pelo Controle de Qualidade são: Ariquemes, Ji-Paraná, Cacoal, Vilhena e Rolim de Moura.

Tarefa 2: Preencher e assinar o formulário de transporte com as informações pertinentes (no campo de chegada);

Tarefa 3: Abrir a caixa térmica;

Observação:

1- Os hemocomponentes são colocados em caixas térmicas (separados) conforme a temperatura ideal de conservação de cada hemocomponente.

Tarefa 4: Conferir os hemocomponentes recebidos (com o formulário de envio dos hemocomponentes);

Observações:

1- Essa ação de conferência, poderá ser realizada utilizando o sistema SIHRO ou pelo formulário de envio dos hemocomponentes;

- Quantidade de bolsas recepcionadas;

- Quais hemocomponentes estão sendo recebidos (concentrado de hemácias, concentrado de

hemácias filtradas, plaquetas randômicas e plasma fresco congelado (apenas a cidade de Ariquemes)); 2- Atualmente são recebidas 10 unidades mensais de cada hemocomponente, por Agências e Hemocentros do Interior (padrão escolhido pelo próprio Controle de Qualidade da capital). Com exceção do PFC que são encaminhados apenas 4 unidades mensais.

Tarefa 5: Medir a temperatura das bolsas de hemocomponentes e das amostras de PFC.

Observações:

1- Amostras de Plasma fresco congelado (PFC) devem estar entre 20°C à 24°C;

- Bolsa de PFC não poderá ser transportada com a temperatura superior a -5°C;

- Concentrado de hemácias e concentrado de hemácias filtradas 1°C à 10°C;

- Concentrado de plaquetas não poderá ser transportados com temperatura inferior a 20°C;

2- Caso as bolsas de PFC e suas amostras não estejam dentro dos parâmetros de temperatura, é realizado o descarte (pelo Controle de Qualidade).

Tarefa 6: Colocar novamente os hemocomponentes e amostras nas caixas, após a conferência das bolsas e temperatura.

#### Observações:

1- As bolsas de PFC serão armazenadas no freezer do Setor de Processamento, os demais hemocomponentes permanecerão nas caixas térmicas, para serem levados à sala do Controle de Qualidade pelo motorista.

#### Por que essa atividade acontece?

Essa atividade acontece porque é necessário conferir os hemocomponentes e amostras recebidas do interior, bem como, as informações pertinentes relacionadas ao recebimento.

#### PORTARIA Nº 158, DE 4 DE FEVEREIRO DE 2016

Redefine o regulamento técnico de procedimentos hemoterápicos.

Seção V- Do Transporte

Art. 270. O componente sanguíneo será transportado em temperaturas adequadas para a manutenção das suas propriedades biológicas.

§ 2º O sangue total coletado em locais diferentes daqueles em que será processado será transportado à temperatura de 22 ± 24°C (vinte a vinte e quatro graus Celsius), sendo que para produção de concentrado de plaquetas a temperatura de transporte não poderá ser inferior a 20°C (vinte graus Celsius).

§ 4º Os concentrados de hemácias serão transportados de forma a assegurar a manutenção da temperatura entre 1oC (um grau Celsius) e 10oC (dez graus Celsius).

§ 8º Os componentes descongelados serão transportados em temperaturas entre 1oC (um grau Celsius) e 10oC (dez graus Celsius).

§ 9º O aspecto de cada unidade será inspecionado no momento do envio e no momento da recepção, sendo descartadas todas as unidades que apresentem alterações à inspeção visual.

Art. 272. As condições de transporte e acondicionamento de sangue total e componente sanguíneos,

relativo à capacidade máxima de bolsas por embalagem, quantitativo de material refrigerante, capacidade de empilhamento e sistema de monitoramento da temperatura, serão validadas a fim de garantir a integridade do produto durante todo o percurso previsto.

#### <span id="page-7-0"></span>**1.1.1.2 2. Dar aceite no sistema**

#### **Descrição**

Onde: Sistema SIHRO

O que: Dar aceite no sistema.

Quando: Finalizar a conferência e medição das temperaturas

Como:

Tarefa 1: Acessar o sistema SIHRO com login e senha;

Observação:

1- O plantonista possuirá acesso ao sistema SIHRO, para dar o aceite dos dos hemocomponentes recebidos do Interior.

Tarefa 2: Visualizar a notificação (enviada pelo Interior) com a relação dos hemocomponentes enviados;

Tarefa 3: Dar o aceite confirmando o recebimento dos hemocomponentes; Observações:

1- Quando o plantonista confirmar o recebimento dos hemocomponentes, será enviada uma notificação ao Controle de Qualidade no sistema SIHRO.

2- Haverá um campo "informação ou observação" do qual, o plantonista poderá escrever (antes de confirmar o recebimento) alguma observação sobre o recebimento, ao Controle de Qualidade. Tarefa 4: Abrir a aba "análise da qualidade dos hemocomponentes"

Observação:

1- No sistema haverá a opção de informar que o hemocomponente é do Interior. Tarefa 5: Registrar a temperatura aferidas dos hemocomponentes no sistema SIHRO; Observação:

1- O sistema SIHRO deverá conter os valores de referência de temperatura:

-Amostras de Plasma fresco congelado (PFC) devem estar entre 20°C à 24°C;

-Bolsa de PFC não poderá ser transportada com a temperatura superior a -5°C;

-Concentrado de hemácias e concentrado de hemácias filtradas 1°C à 10°C;

-Concentrado de plaquetas não poderá ser transportados com temperatura inferior a 20°C;

Tarefa 6: Separar bolsas de PFC, para serem armazenadas no freezer do Setor de Processamento;

Tarefa 7: Colocar novamente as bolsas e amostras nas caixas térmicas, para serem deixadas na sala do Controle de Qualidade.

Por que essa atividade acontece?

Essa atividade acontece porque é necessário dar o aceite no sistema para confirmar o recebimento dos hemocomponentes, a fim de manter a rastreabilidade das bolsas e amostras recebidas do Interior.

#### PORTARIA Nº 158, DE 4 DE FEVEREIRO DE 2016

Redefine o regulamento técnico de procedimentos hemoterápicos.

Seção IV- Da Preparação de Componentes Sanguíneos

§ 2º O PFC será armazenado à temperatura de, no mínimo, - 20oC (vinte graus Celsius negativos), sendo, porém, recomendada a temperatura igual ou inferior a -30oC (trinta graus Celsius negativos).

#### <span id="page-8-0"></span>**1.1.1.3 2. Anotar temperatura**

#### **Descrição**

Onde: Setor de Processamento

O que: Anotar temperatura

Quando: Finalizar a conferência e medição das temperaturas

Como:

Tarefa 1: Anotar as temperaturas aferidas das bolsas e amostras no formulário de transporte (no campo "chegada");

Tarefa 2: Preencher as informações pertinentes do campo de "chegada" do formulário de transporte e assinar;

Tarefa 3: Separar as bolsas de PFC, para serem armazenadas no freezer do Setor de Processamento; Tarefa 4: Colocar novamente as bolsas e amostras nas caixas térmicas;

Por que essa atividade acontece?

Essa atividade acontece porque é necessário que sejam registradas no formulário de transporte a temperatura aferida dos hemocomponentes recebidos.

PORTARIA Nº 158, DE 4 DE FEVEREIRO DE 2016

Redefine o regulamento técnico de procedimentos hemoterápicos.

Seção V- Do Transporte

Art. 270. O componente sanguíneo será transportado em temperaturas adequadas para a manutenção das suas propriedades biológicas.

§ 2º O sangue total coletado em locais diferentes daqueles em que será processado será transportado à temperatura de 22 ± 24°C (vinte a vinte e quatro graus Celsius), sendo que para produção de concentrado de plaquetas a temperatura de transporte não poderá ser inferior a 20°C (vinte graus Celsius).

§ 4º Os concentrados de hemácias serão transportados de forma a assegurar a manutenção da temperatura entre 1oC (um grau Celsius) e 10oC (dez graus Celsius).

§ 8º Os componentes descongelados serão transportados em temperaturas entre 1oC (um grau Celsius) e 10oC (dez graus Celsius).

§ 9º O aspecto de cada unidade será inspecionado no momento do envio e no momento da recepção, sendo descartadas todas as unidades que apresentem alterações à inspeção visual.

#### <span id="page-9-0"></span>**1.1.1.4 3. Disponibilizar caixas com as bolsas e amostra**

#### **Descrição**

Onde: Controle de Qualidade

O que: Disponibilizar caixa com as bolsas e amostras

Quando:

Como:

Tarefa 1: Levar as caixas com os hemocomponentes para a Sala de Controle de qualidade; Tarefa 2: Deixar as caixas no Setor de Controle de Qualidade para que as mesmas sejam recebidas, conferidas e analisadas.

Por que essa atividade acontece?

Essa atividade acontece porque é necessário que os hemocomponentes estejam na sala de Controle de Qualidade, para que na manhã seguinte os mesmos sejam recebidos, conferidos e iniciadas as análises.

#### <span id="page-9-1"></span>**1.1.1.5 4. Conferir hemocomponetes recebidos**

#### **Descrição**

Onde: Controle de Qualidade

O que: Conferir hemocomponentes recebidos

Quando:

Como:

Tarefa 1: Abrir a caixa térmica (ação realizada no dia seguinte);

Tarefa 2: Conferir os formulários e as informações dos hemocomponentes enviados;

Tarefa 3: Conferir os hemocomponentes recebidos do Interior:

- Qualidade visual das bolsas e amostras;

- Temperatura aferida pelo plantonista e descrita no formulário de transporte (no campo "saída");
- Temperatura atual das bolsas e amostras.

Observação:

1- Após a conferência, poderá acusar o recebimento via sistema com o aceite, ou apenas prosseguir com a análise (caso os hemocomponentes não forem recebidos no sistema);

Por que essa atividade acontece?

Essa atividade acontece porque é necessário que os hemocomponentes estejam na sala de Controle

de Qualidade, para que na manhã seguinte os mesmos sejam recebidos, conferidos e iniciadas as análises dos hemocomponentes.

#### <span id="page-10-0"></span>**1.1.1.6 5. Dar o aceite no sistema**

#### **Descrição**

Onde: Controle de Qualidade

O que: Dar o aceite no sistema

Quando:

Como:

Tarefa 1: Acessar o sistema SIHRO, com login e senha; Tarefa 2: Visualizar a notificação do recebimento dos hemocomponentes Observação: 1- Essa notificação é enviada no momento que o plantonista clica em confirmar o recebimento. Tarefa 3: Dar o aceite no sistema (confirmando que o Controle de Qualidade recebeu os hemocomponentes);

Tarefa 4: Pesquisar o código do recebimento (número da remessa); Tarefa 5: Iniciar a análise dos hemocomponentes: amostras de PFC, bolsas de plaquetas, bolsas de CH e CHF.

Observação:

1- O técnico do Controle de Qualidade conseguirá selecionar no sistema SIHRO se o hemocomponente recebido para análise é validação ou é análise

Por que essa atividade acontece?

Essa atividade acontece porque é necessário dar o aceite no sistema para confirmar o recebimento dos hemocomponentes, a fim de manter a rastreabilidade das bolsas e amostras recebidas do Interior.

<span id="page-10-1"></span>**1.1.1.7 3. Armazenar bolsa no freezer**

#### **Descrição**

Onde: Setor de Processamento

O que: Armazenar bolsa no freezer

Quando:

Como:

Tarefa 1: Separar as bolsas de PFC;

Tarefa 2: Armazenar as bolsas no freezer (dentro de uma gaveta destinada ao setor de Controle de Qualidade) a uma temperatura de -20°C;

Observações:

1- O freezer possui um dispositivo, que emite um som sonoro, quando a temperatura difere do mínimo -20°C (evitando o desperdício de bolsas, por estarem fora de temperatura de conservação); 2 - As bolsas de PFC são analisadas após as análises das amostra.

Por que essa atividade acontece?

Essa atividade acontece porque é necessário que as bolsas de plasma fresco congelado, sejam armazenadas em lugar adequado, a fim de manter a temperatura e conservação das bolsas.

PORTARIA Nº 158, DE 4 DE FEVEREIRO DE 2016

Redefine o regulamento técnico de procedimentos hemoterápicos.

Seção IV- Da Preparação de Componentes Sanguíneos

§ 2º O PFC será armazenado à temperatura de, no mínimo, - 20oC (vinte graus Celsius negativos), sendo, porém, recomendada a temperatura igual ou inferior a -30oC (trinta graus Celsius negativos).

- <span id="page-11-0"></span>**1.1.1.8 Apanhar bolsas**
- <span id="page-11-1"></span>**1.1.1.9 Apanhar bolsas**
- <span id="page-11-2"></span>**1.1.1.10 5. Remanejar bolsas no sistema**

#### **Descrição**

Onde: Sistema SIHRO

O que: Remanejar bolsas no sistema

Quando:

Como:

Tarefa 1: Selecionar a opção de "remanejar bolsas ao Hemocentro/Agência correspondente" (Hemocentros do Interior);

Tarefa 2: Conferir as informações do Hemocentro/Agência;

- Destino da bolsa
- Data da distribuição
- Relação do concentrado dehemocomponentes analisados

- Informações pertinentes relacionadas as bolsas, por exemplo, bolsas expurgadas e o motivo do expurgo.

Observações:

1- O sistema SIHRO terá a opção de imprimir folha de remanejamento de bolsas, para anexar ao

formulário de transporte. O formulário deverá conter a assinatura digital do servidor responsável pelo remanejamento.

2 - O sistema SIHRO terá a opção de imprimir o formulário de transporte. O qual vem registrado a tempertatura de transporte.

Tarefa 3: Apertar Ok para salvar as informações.

#### Observações:

1- Após salvar as informações, o sistema SIHRO irá enviar uma mensagem ao Hemocentro correspondente, solicitando o aceite no sistema.

2- O sistema SIHRO deverá manter as informações de rastreabilidade das bolsa remanejadas.

3- As bolsas disponibilizadas deverão ficar com o status de aguardando assinatura do destinatário (recebimento).

Por que essa atividade acontece?

Essa atividade acontece porque é necessário remanejar as bolsas de concentrado de CH e/ou CHF via sistema SIHRO, notificando o Hemocentro/Ageência do Interior correspondente.

#### <span id="page-12-0"></span>**1.1.1.11 6. Enviar bolsas e formulários**

#### **Descrição**

Onde: Controle de Qualidade.

O que: Enviar bolsas e formulários

Quando:

Como:

Tarefa 1: Verificar o horário que o motorista irá buscar as caixas térmicas;

Observação:

1 - O motorista que transporta as caixas é servidor da FHEMERON.

Tarefa 2: Envolver os gelox (similar a bolsas de gelo) em papel filme ou papel madeira; Observação:

1 - Os gelox são envoltos por papel filme ou papel madeira, para evitar o contato com as bolsas. Tarefa 3: Colocar os gelox dentro da caixa térmica;

Tarefa 4: Conferir a temperatura das bolsas a serem enviadas;

Observações:

1-Temperatura para transporte das bolsas de CH e CHF: 1°C à 10°C;

2- Apenas as bolsas de concentrado de hemácias e concentrado de hemácias filtradas são devolvidas às Agências do Interior.

Tarefa 5: Envolver as bolsas em papel filme ou papel madeira e dispor as bolsas dentro das caixas térmicas;

Tarefa 6: Preencher e imprimir o formulário de relação das bolsas encaminhadas e o formulário de transporte (no formulário de transporte são preenchidas as seguintes informações: remetente; destinatário, produto transportado e temperatura ideal);

Observação:

1 - São enviados 2 formulários de transporte, para que um deles retorne assinado (para controle do setor de Qualidade da Capital).

Tarefa 7: Imprimir o papel de aviso "Atenção" para ser anexado na tampa da caixa térmica; Tarefa 8: Preencher e assinar o campo "saída", do formulário de transporte;

Tarefa 9: Colocar os dois formulários (de envio e de transporte) dobrados, dentro de um plástico e pregar com fita adesiva o plástico com os formulários e o aviso de "Atenção", em cima da tampa das caixas térmicas (de forma que facilite a visualização dos mesmos);

Tarefa 10: Enviar as caixas pelo motorista, para os Hemocentros do Interior;

Tarefa 11: Os relatórios com os resultados das análises são encaminhados semanalmente e mensalmente aos Hemocentros do Interior.

Por que essa atividade acontece?

Essa atividade acontece porque é necessário que sejam preparadas e acondicionadas de forma adequada para serem transportadas enviadas junto aos formulários, cuidados e especificações do conteúdo das mesmas, aos Hemocentros do Interior.

#### PORTARIA Nº 158, DE 4 DE FEVEREIRO DE 2016

Redefine o regulamento técnico de procedimentos

hemoterápicos.

Seção V - Do Transporte

Art. 270. O componente sanguíneo será transportado em temperaturas adequadas para a manutenção das suas propriedades biológicas.

§ 1º Os recipientes de transporte serão resistentes, impedirão vazamentos e possibilitarão a lavagem e desinfecção regular.

§ 2º O sangue total coletado em locais diferentes daqueles em que será processado será transportado à temperatura de 22 ± 24°C (vinte a vinte e quatro graus Celsius), sendo que para produção de concentrado de plaquetas a temperatura de transporte não poderá ser inferior a 20°C (vinte graus Celsius).

§ 4º Os concentrados de hemácias serão transportados de forma a assegurar a manutenção da temperatura entre 1oC (um grau Celsius) e 10oC (dez graus Celsius).

§ 8º Os componentes descongelados serão transportados em temperaturas entre 1oC (um grau Celsius) e 10oC (dez graus Celsius).

§ 9º O aspecto de cada unidade será inspecionado no momento do envio e no momento da recepção, sendo descartadas todas as unidades que apresentem alterações à inspeção visual.

Art. 271. Os componentes sanguíneos serão transportados por profissionais orientados quanto às condições de transporte e os procedimentos a serem realizados em eventuais intercorrências. Art. 272. As condições de transporte e acondicionamento de sangue total e componente sanguíneos, relativo à capacidade máxima de bolsas por embalagem, quantitativo de material refrigerante, capacidade de empilhamento e sistema de monitoramento da temperatura, serão validadas a fim de garantir a integridade do produto durante todo o percurso previsto.

Art. 269. O envio de componentes sanguíneos será acompanhado por documento que contenha os seguintes dados:

I - nome, endereço e telefone de contato do serviço de hemoterapia remetente do componente sanguíneo;

II - nome, endereço e telefone de contato do serviço de hemoterapia de destino do componente sanguíneo;

III - relação dos componentes sanguíneos enviados, com os seus respectivos números de identificação;

IV - condições de conservação;

V - data e hora da retirada; e

VI - identificação do responsável pelo transporte dos componentes sanguíneos.

<span id="page-14-0"></span>**1.1.1.12 7. Enviar relatório (via SIHRO)**

#### **Descrição**

Onde: Sistema SIHRO

O que: Enviar relatório (via SIHRO)

Quando:

Como:

Tarefa 1: Acessar o sistema SIHRO com login e senha;

Tarefa 2: Selecionar aba análise da qualidade dos hemocomponentes e selecionar a opção a opção do hemocomponente do interior que foi ("analisar plasma fresco congelado – pré congelamento" ou pós congelamento), ("analisar concentrado de plaquetas), ("analisar concentrado de hemácias") ou ("analisar concentrado de hemácias filtradas);

Observações:

1- O sistema SIHRO terá a opção de baixar o relatório em PDF.

2- Caso os Hemocentros do Interior não possuam sistema o Controle de Qualidade irá baixar os relatórios do sistema SIHRO o encaminhá-lo via e-mail para o Hemocentro/Agência que solicitou a análise do hemocomponente.

3 - Esse relatório será enviado semanalmente, via e-mail, aos Hemocentros/Agências do Interior correspondente;

Tarefa 3: Realizar assinatura digital;

Observação:

1 - Os resultados dos exames realizados deverá conter a assinatura digital responsável (formação de nível superior), pois só poderá ser assinado por profissionais especialistas na área do exame e seu CRBM;

Tarefa 4: Encaminhar os relatórios das análises realizadas nos hemocomponentes recebidos dos Hemocentros do Interior;

Observações:

1 - O sistema SIHRO terá a opção de "encaminhar relatório para os Hemocentros do Interior". Ao clicar nessa opção, o técnico conseguirá selecionar o Hemocentro que será encaminhado o relatório (Vilhena, Ariquemes, Cacoal, Ji-Paraná ou Rolim de Moura).

2 - Esse relatório será enviado semanalmente, via sistema, SIHRO para os Hemocentros do Interior;

3- O sistema SIHRO deverá ter a opção imprimir relatório.

4- Os Hemocentros/Agências do Interior só terão acesso aos resultados das análises depois que o responsável pelo setor clicar em "encaminhar relatório para os Hemocentros do Interior".

Porque esta atividade acontece?

Essa atividade acontece porque é necessário baixar o relatório e encaminha-los os Hemocentros do Interior, deixando-os cientes dos resultados obtidos nas análises solicitadas.

#### <span id="page-15-0"></span>**1.1.1.13 5. Disponibilizar bolsas**

#### **Descrição**

Onde: Sistema SIHRO

O que:

Quando:

Como:

Tarefa 1: Abrir o sistema SIHRO com login e senha;

Tarefa 2: Selecionar a opção distribuição "irá abrir a página de distribuição de hemocomponente (para o Processamento)";

Tarefa 3: Preencher as informações solicitadas (Destino da bolsa, data da distribuição, número da bolsa, hemocomponente que será distribuído);

Tarefa 4: Distribuir a bolsa no sistema SIHRO;

Observações:

1 - Ao distribuir a bolsa, o sistema SIHRO informará a data da distribuição automaticamente;

2 - O sistema SIHRO terá a opção de imprimir e gerar PDF da relação das bolsas que forem distribuídas no sistema.

Tarefa 5: Apertar Ok para salvar as informações;

Ponto de atenção: Após salvar as informações, o sistema SIHRO irá enviar uma mensagem para o destinatário (alerta de bolsa disponível) solicitando o aceite no sistema. A mensagem deverá conter todas as informações das bolsas de hemocomponentes que estão sendo disponibilizadas.

Tarefa 5: Transportar a bolsa a bolsa de plaquetas e disponibiliza-las para o Processamento. Ponto de atenção: O responsável pelo recebimento irá conferir as bolsas, caso haja alguma inconformidade, deverá preencher o campo de observações disponível no sistema SIHRO. Após a conferência das bolsas, o responsável pelo recebimento deverá dar o aceite no sistema (preencher data, hora e assinatura).

Observação:

1 - O Processamento deverá dar um aceite confirmando o recebimento das bolsas de plaquetas, após a conferência.

Por que essa atividade acontece?

Essa atividade acontece porque é necessário distribuir a bolsa de hemocomponente no sistema SIHRO e disponibiliza-la ao setor de Processamento.

#### <span id="page-16-0"></span>**1.1.1.14 6. Incluir bolsas no estoque do Processamento**

#### **Descrição**

Onde: Sistema SIHRO

O que: Incluir bolsas no estoque do Processamento.

Quando:

Como:

Tarefa 1: Receber as bolsas aprovadas, após as análises;

Observação:

1 - O Controle de qualidade devolve apenas as bolsas de hemocomponentes aprovadas, no caso de reprovação, o próprio Controle de Qualidade que realiza o procedimento de expurgo.

Tarefa 2: Logar no sistema SIHRO, com login e senha;

Tarefa 3: Selecionar a ação de inclusão da bolsa no estoque (irá abrir a página para incluir a bolsa); Observação:

1 - O Processamento conseguirá visualizar no sistema as informações e os resultados das análises realizadas pelo Controle de Qualidade.

Tarefa 4: Confirmar as informações, apertando "OK";

Obs:

1 - Ao confirmar as informações, as bolsas de hemocomponentes estarão registradas no estoque do Processamento;

2 - O Processamento poderá imprimir a etiqueta, caso as bolsas não tenham vindo etiquetadas do Interior (quando o Interior não possuir acesso ao sistema SIHRO);

3 - O Processamento terá a opção de reimprimir as etiquetas, no caso de danificação durante o transporte (quando o Interior possuir acesso ao sistema SIHRO, as bolsas virão etiquetadas).

Por que essa atividade acontece?

Essa atividade acontece porque é necessário incluir as informações das bolsas de hemocomponentes no sistema SIHRO para que as mesmas constem no estoque do Processamento.

<span id="page-17-0"></span>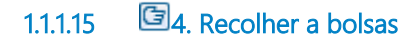

#### **Descrição**

Onde: Setor de Processamento

O que: Recolher as bolsas

Quando:

Como: Tarefa 1: Recolher as bolsas no Setor de Processamento.

Observação:

1 - Quando as mesmas não estiverem nos parâmetros de temperatura, serão expurgadas.

Por que essa atividade acontece?

Essa atividade acontece porque é necessário ir até o Setor de Processamento para apanhar as bolsas que serão expurgadas.

### <span id="page-17-1"></span>**1.1.1.16 5. Registrar expurgo**

#### **Descrição**

Onde: Sistema SIHRO

O que: Registrar expurgo

Quando:

Como:

Tarefa 1: Acessar o sistema SIHRO com login e senha;

Tarefa 2: Abrir a aba de estoque de bolsas do Controle de Qualidade (que estão sendo analisadas); Observação:

1 - Para registrar o expurgo da bolsa, o técnico deve antes dar um aceite para confirmar que a bolsa está no estoque do Controle de Qualidade.

Tarefa 3: Selecionar a bolsa e amostra de PFC a ser expurgada no sistema SIHRO;

Observação:

1 - Ao acessar o estoque de "bolsas distribuídas" do Controle de Qualidade, o técnico conseguirá selecionar a bolsa a ser expurgada;

Tarefa 4: Assinalar o motivo de expurgo;

Observações:

1 - O sistema SIHRO terá os motivos dos descartes cadastrados, onde o técnico responsável deverá assinalar o motivo do expurgo;

2 - Temperatura inconforme;

3 - O sistema SIHRO terá um campo para preencher as observações, que o técnico julgar necessária;

4 - Na aba de registro de expurgo do sistema SIHRO, deve ter a opção de gerar relatórios de bolsas expurgadas.

Tarefa 5: Clicar em expurgar bolsa;

Tarefa 5: Descartar a bolsa de PFC em lixo específico.

Por que essa atividade acontece?

Essa atividade acontece porque é necessário ter o registro do expurgo para fins de rastreabilidade e a bolsa da inapropriada para uso será descartada em lixo específico.